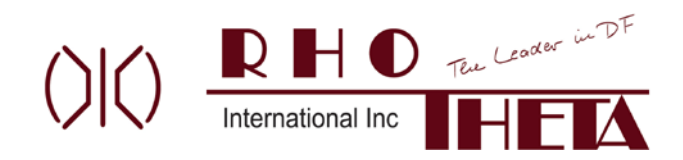

## **RT600 Mission Simulator User Guide**

## **Law Enforcement Supplement**

This RT600 Mission Simulator Law Enforcement Version User Guide Supplement provides instructions on the use of the Simulator for the first and second generations of the RT600 law enforcement direction finder equipment.

**This supplement is valid for:**

- **1) DCU Trainer firmware version 4 or later.**
- **2) DCU Trainer Law Enforcement version functionality enabled by Rho Theta International**
- **3) Mission Simulator Software Application Version 1.3 or later**

## **DCU Trainer version selection page:**

The DCU Trainer will power up upon plugging the USB cable into the. The first screen is the Becker 517 / RT-600 **Version Select** page. Within 5 seconds of power up, select the desired version number to run on the DCU Trainer by turning the upper right Page rotary knob.

Select Ver. 3.2 L for 1<sup>st</sup> generation DCU Trainer Law Enforcement version

Select Ver. 3.3 L for 2<sup>nd</sup> generation DCU Trainer Law Enforcement version

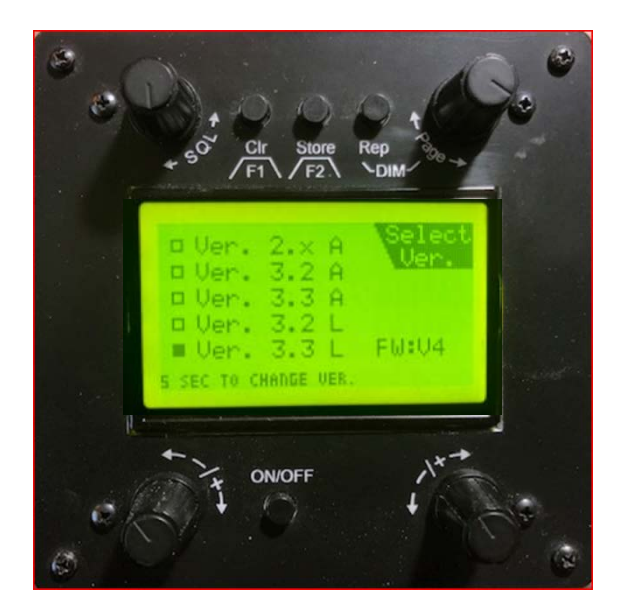

**Version Select Page**

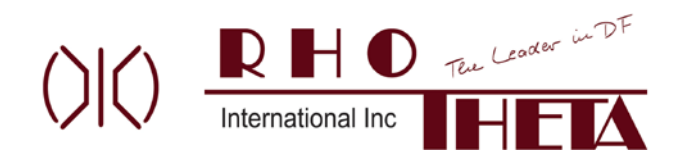

## **Instructor Screen:**

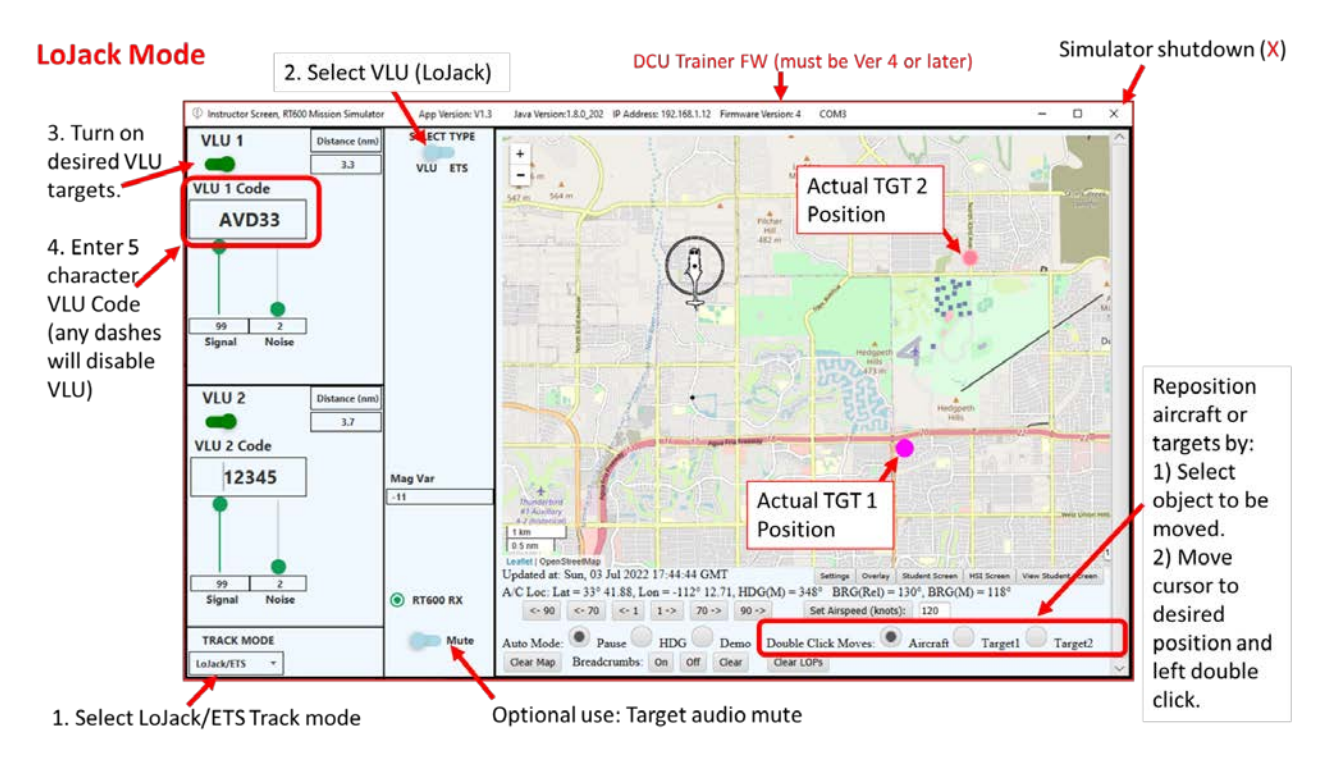

Note: Selecting SAR Track mode will simulate ELT search operations

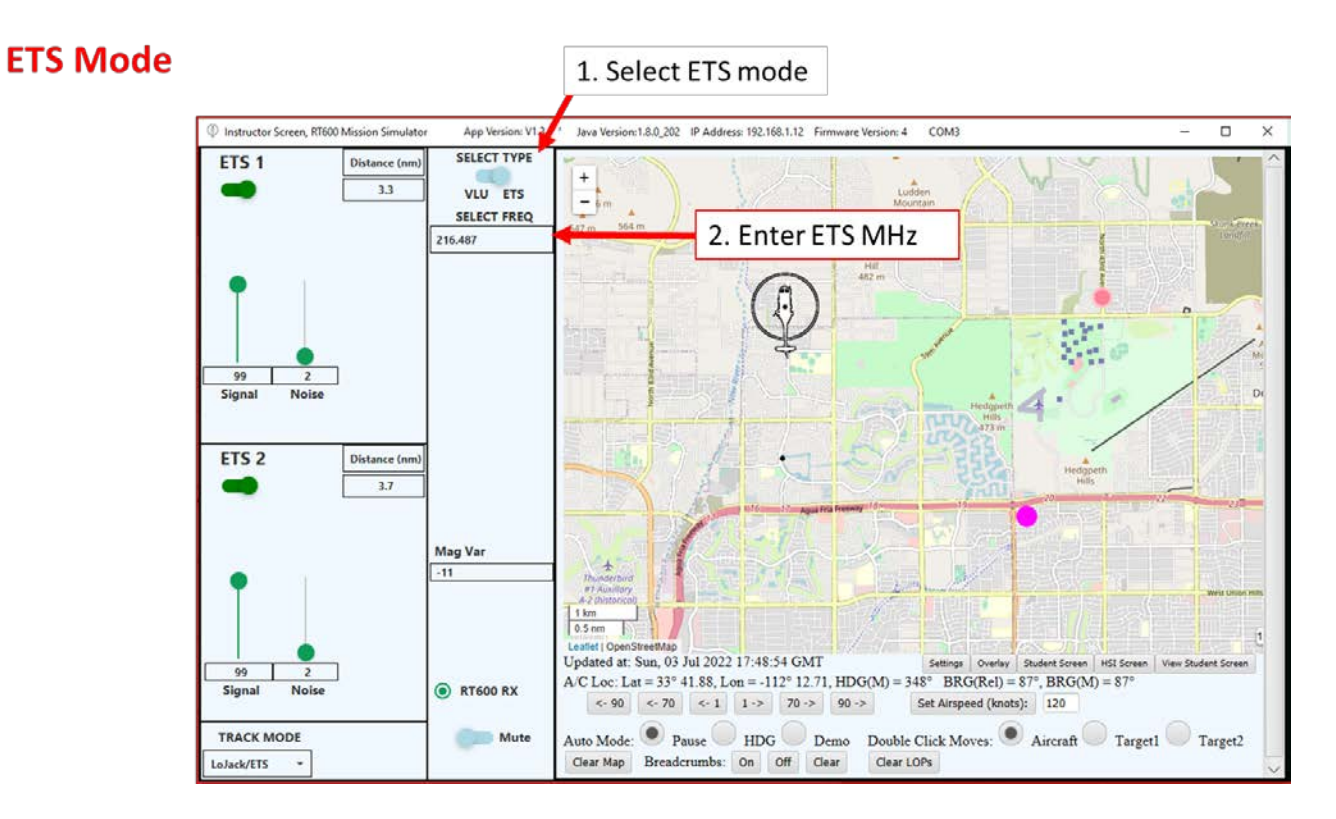

8201 Peters Road, Suite 1000 | Ft. Lauderdale, FL 33324 USA | (877) 420-0894 Toll Free | (954) 495-8700 Office | (954) 476-5926 Fax | www.rhothetaint.com